## **Reklamation | Lagerverwaltung**

In der tabellarischen Übersicht sehen Sie alle Reklamationen, die den im Auswahlbereich festgelegten Kriterien entsprechen. Für Änderungen wählen Sie einen Eintrag in der Tabelle aus, und ändern die gewünschten Werte in den unter der Übersicht befindlichen Feldern. Haben Sie die Reklamation erfasst, können Sie den Artikel per Warenausgang an den Hersteller ggf. zurücksenden. Der Status des Artikels wird bei der Erstellung einer Reklamation nicht verändert.

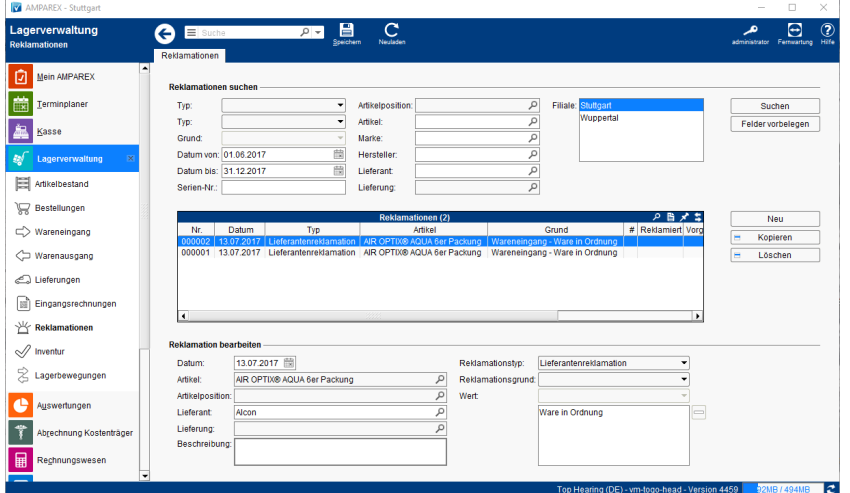

## Arbeitsabläufe

[Möglichkeiten eine Reklamation anzulegen](https://manual.amparex.com/pages/viewpage.action?pageId=6652277)

## Funktionsleiste

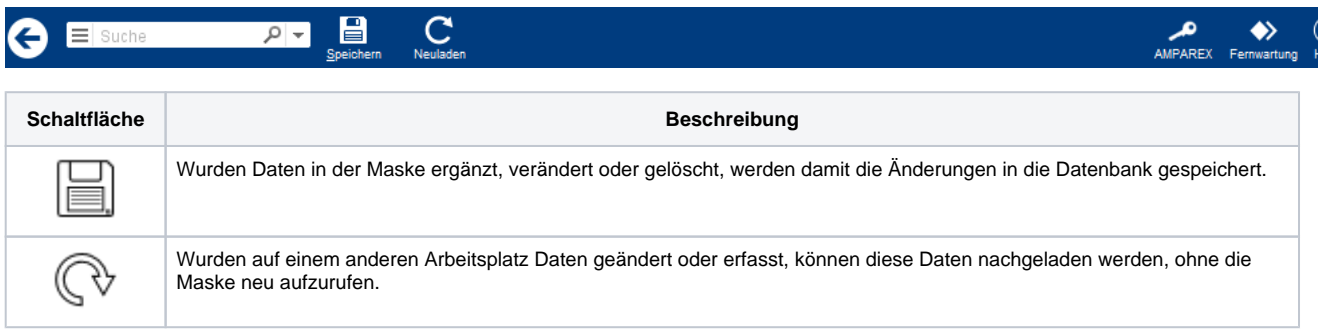

## Maskenbeschreibung

#### **Reklamationen suchen**

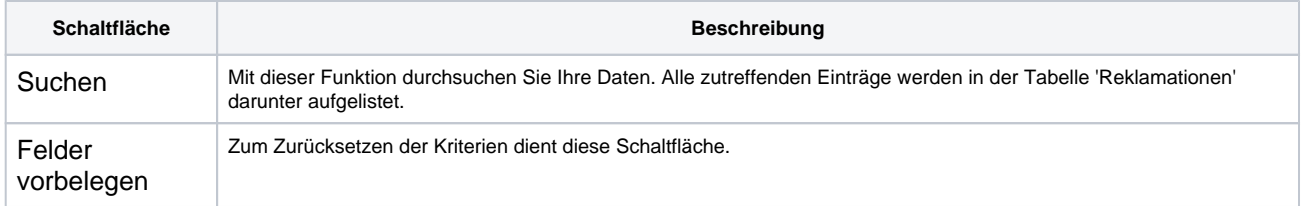

#### **Tabelle 'Reklamationen'**

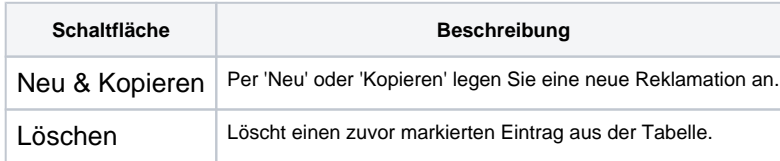

# **Reklamation | Lagerverwaltung**

#### **Reklamation bearbeiten**

Die Auswahl der einzelnen Felder erfolgt über die jeweiligen Such- und Auswahldialog.

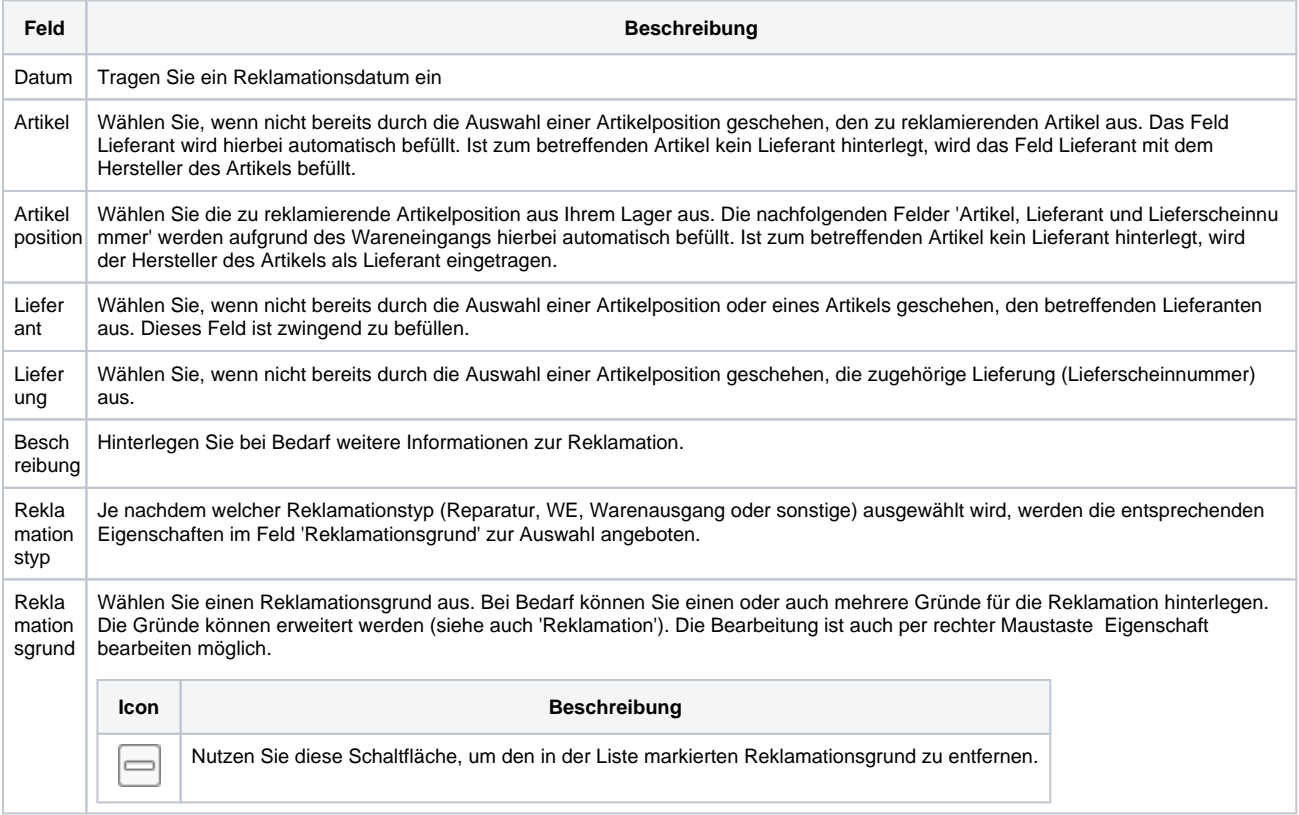